# **Digital Stepper Driver R86**

# **User Manual**

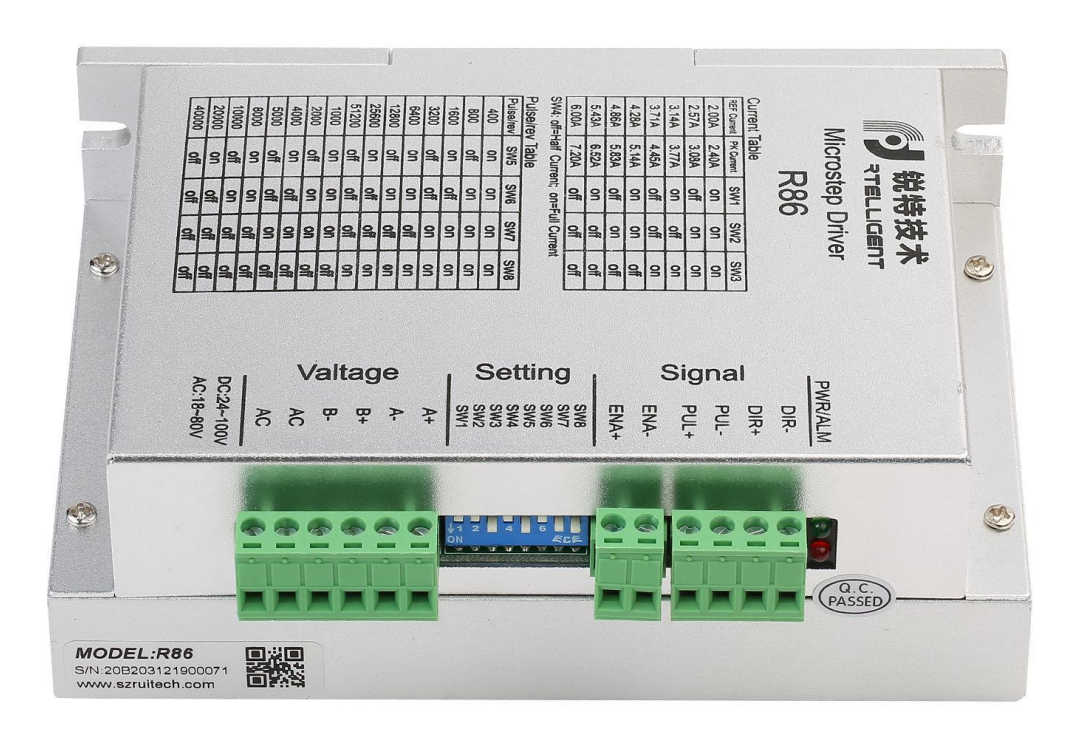

### **Shenzhen Rtelligent Mechanical Electrical Technology Co.,ltd**

### **Contents**

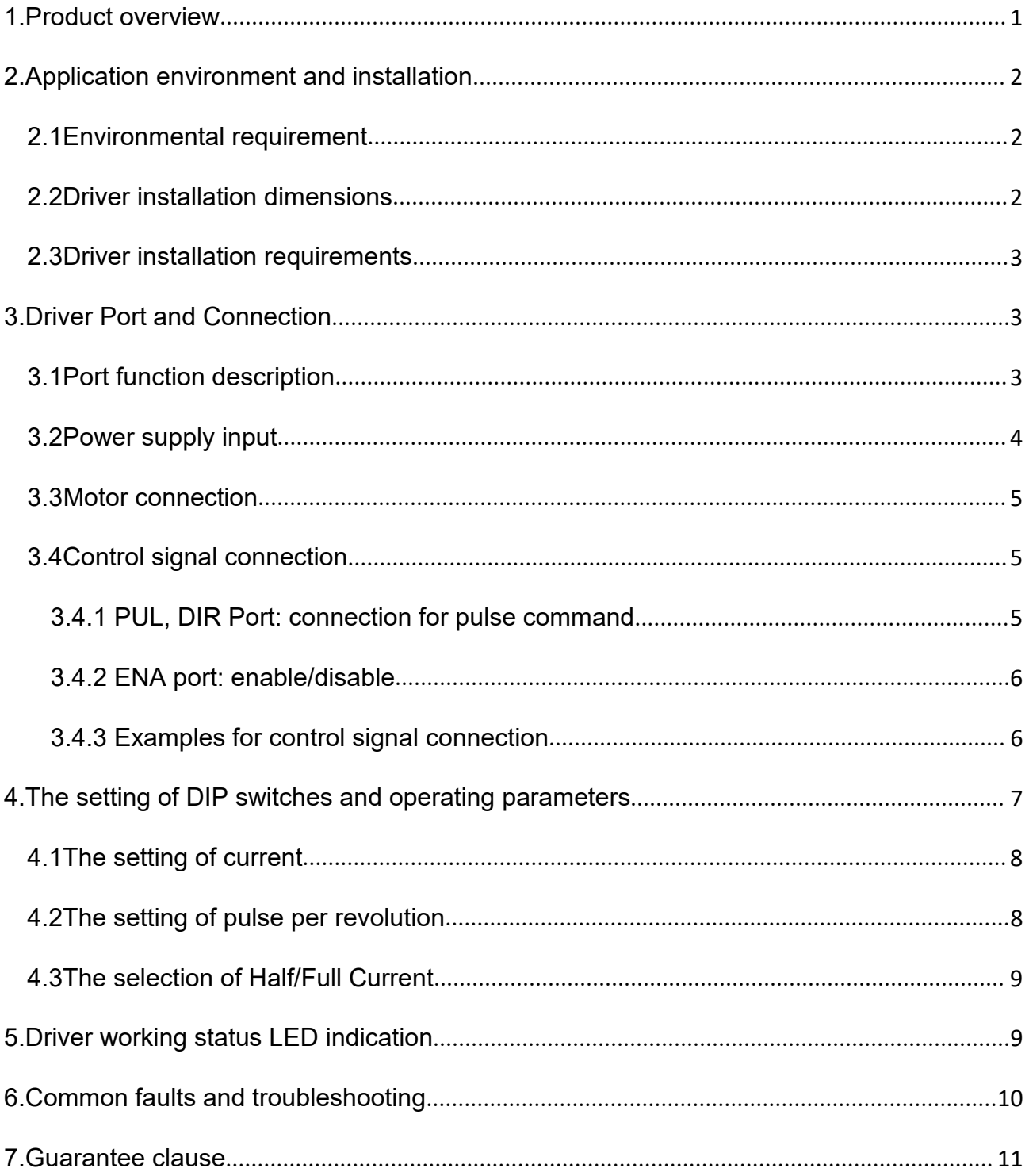

# <span id="page-2-0"></span>**1. Product overview**

Thank you for choosing Rtelligent R series digital stepper driver.

R series stepper driver, which surpasses the performance of common analog stepper driver comprehensively based on the new 32-bit DSP platform developed by TI, and adopting the micro-stepping technology and PID current control algorithm design. The R series stepper drives have the features of low noise, low vibration, low heating and high-speed high torque output, it is suitable for most stepper motors by integrated with the micro-stepping technology.

R86 driver can select the current and subdivision through the DIP switch. There are16 subdivisions and 8 current selections. It has over-voltage, under-voltage, and over-current protection. Its input and output control signals are optically isolated.

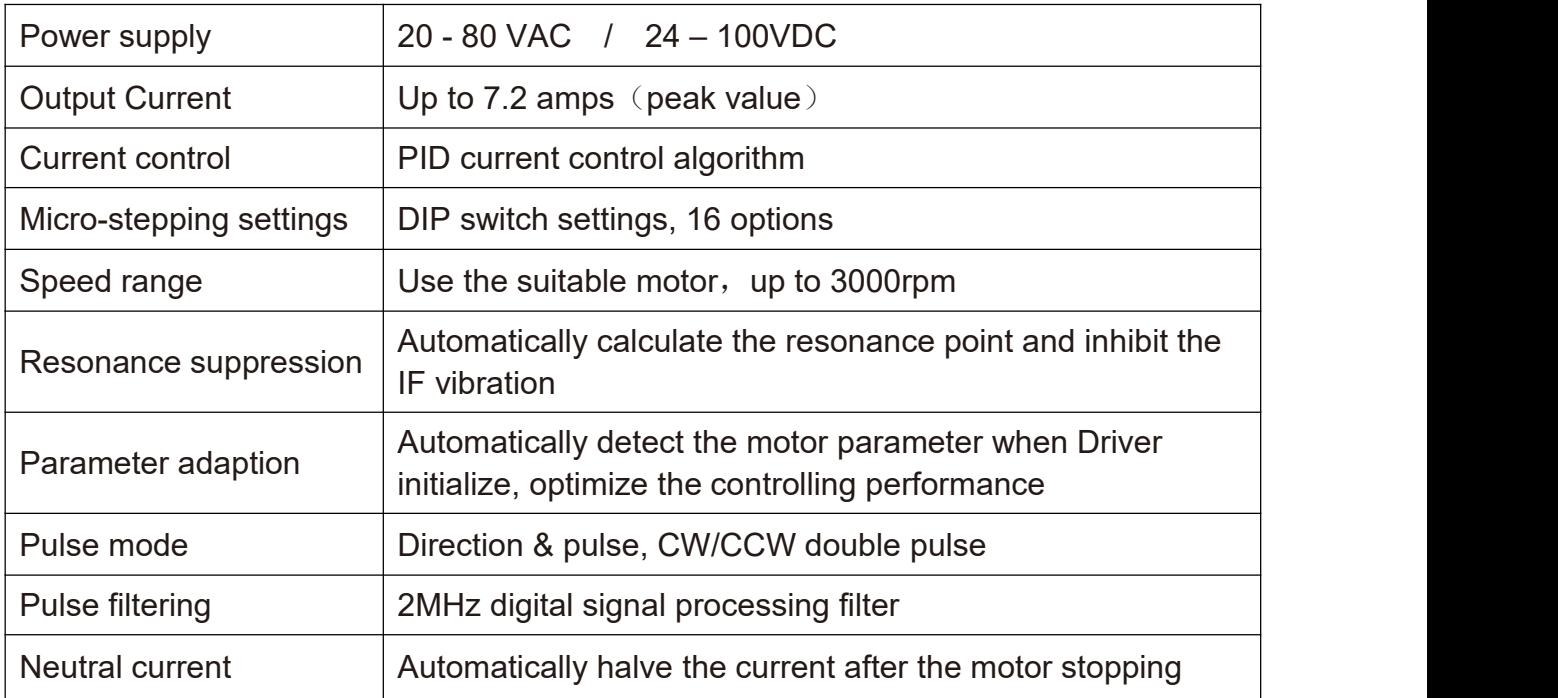

We hope that our products with excellent performance can help you to complete the sports control program successfully.

Please read this technical manual before using the products.

# <span id="page-3-0"></span>**2. Application environment and installation**

## <span id="page-3-1"></span>**2.1Environmental requirement**

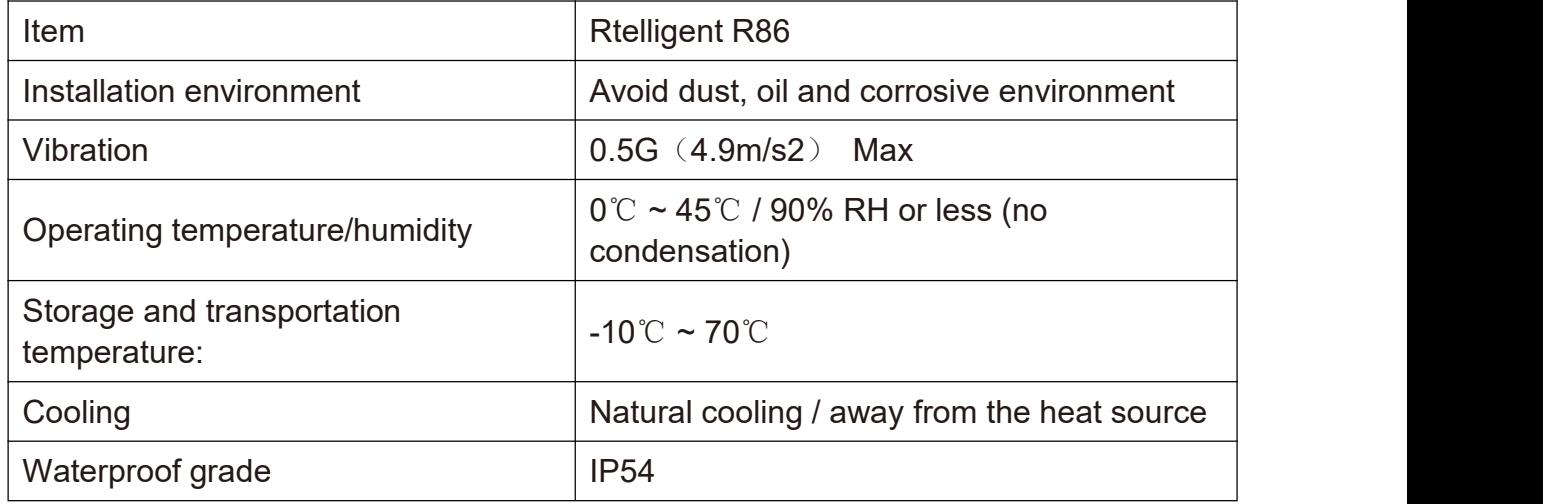

## <span id="page-3-2"></span>**2.2 Driver installation dimensions**

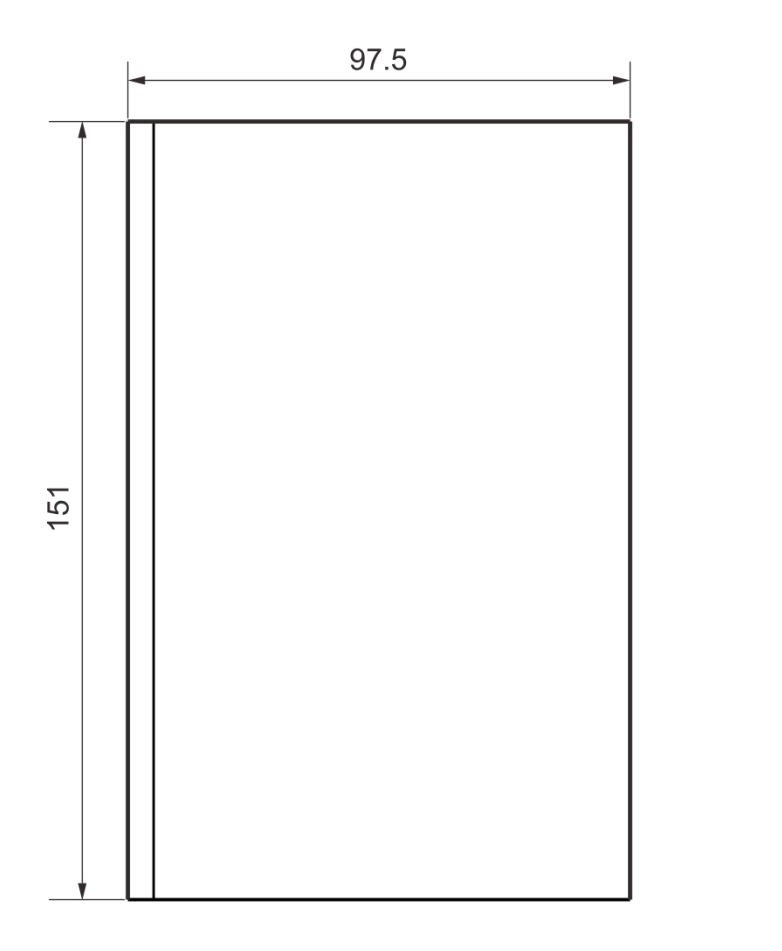

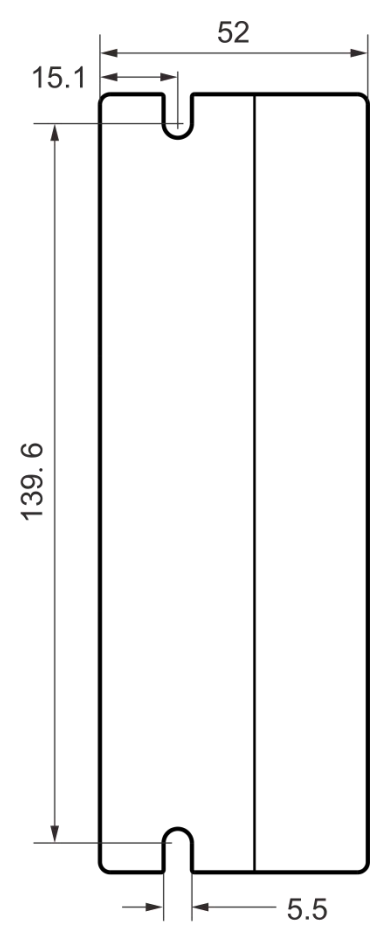

### <span id="page-4-0"></span>**2.3 Driver installation requirements**

Please install the driver vertically or horizontally, with its front facing forward, top facing upward to facilitate cooling.

During assembly, avoid drillings and other foreign matters falling inside the driver.

During assembly, please use M3 screw to fix.

When there is vibration source (such as a driller) close to the installation position, please use a vibrating absorber or a vibration resistant rubber gasket.

When multiple drives are installed in the control cabinet, please pay attention to reserve enough space for sufficient heat dissipation. If necessary, you can configure cooling fans to ensure good heat dissipation conditions in the control cabinet.

# <span id="page-4-1"></span>**3. Driver Port and Connection**

### <span id="page-4-2"></span>**3.1Port function description**

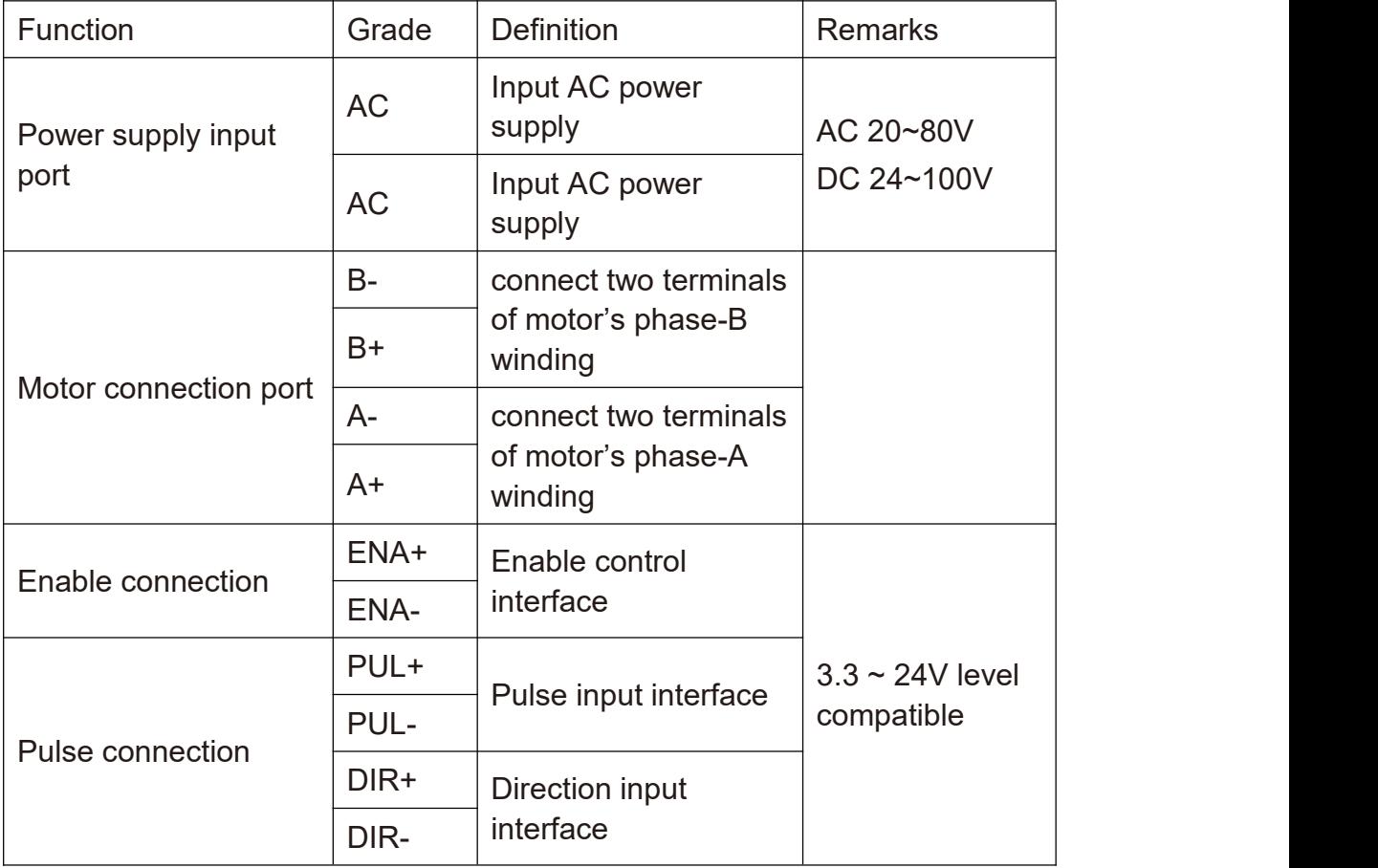

### <span id="page-5-0"></span>**3.2Power supply input**

The power supply of the driver can be both AC power and DC power, and the input voltage range is 20V~80VAC or 24V~100VDC.

Please be minded that AC power cannot exceed 80VAC. and do not connect to commercial electricity(220VAC) directly!

The driver's work mode is constant current control. The driver output the voltage to motor by changing the input power into PWM chopping wave when it is working. In this case, the input power will affect the performance of drive.

### **Power selection reference:**

### **Voltage:**

Stepper motor has the characteristics of torque decrease with the increase of motor speed, and the input voltage will affect the amplitude of high-speed torque reduction. Properly increasing the voltage of the input power supply can increase the output torque of the motor at high speed.

Stepper servo has a higher speed and torque output than ordinary stepper. Therefore, if you want to get better high-speed performance, you need to increase the power supply voltage of the driver.

### **Current:**

The working process of the driver is to convert the input high-voltage and low-current power supply into the low-voltage and high-current at both ends of the motor winding. In actual use, the appropriate power supply should be selected according to the motor model, load torque and other factors.

### **The effects of regeneration voltage:**

When the stepper motor is working, it also retains the characteristics of the generator. When decelerating, the kinetic energy accumulated by the load will be converted into electrical energy and superimposed on the driver circuit and input power supply.

Pay attention to the setting of acceleration and deceleration time to protect the drive or power supply.

When the drive is powered off, you will see the drive's LED indicator on when the load is pulled to make the motor move, which is also affected by this.

### <span id="page-6-0"></span>**3.3Motor connection**

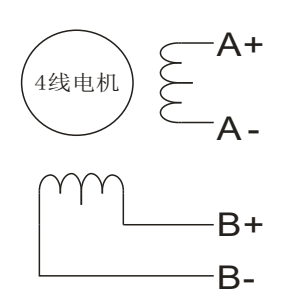

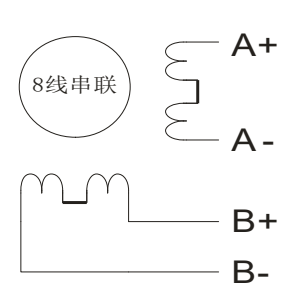

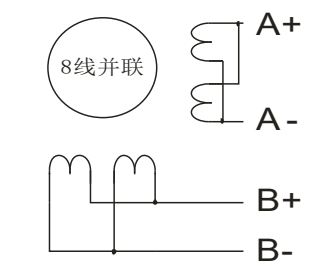

4-wire motor and the series and the series of the series and the series are series and the series and the series series and the series of the series and the series of the series and the series of the series of the series o

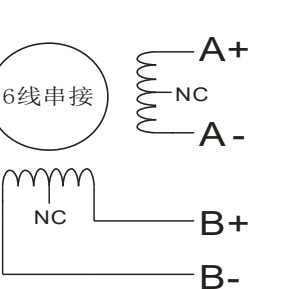

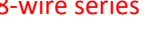

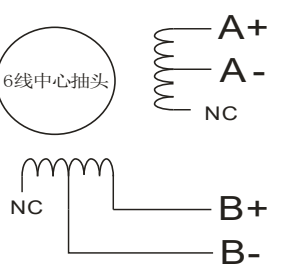

### 6-wire series 6-wire centershaft head

The matching motor of the R86 driver is the low resistance and low inductance hybrid stepper motor.

The common 2-phase stepper motor's lead number are 4, 8 and 6.

There is only one connection mode for**4 leads motor**.

Series and parallel connection mode are used by **8 leads motor**:

When series used, the winding inductance increased. The set of Driver current should be about 0.7times than before. This is suitable for low speed required.

When parallel used, the winding inductance decreased. The set of Driver current should be about 1.4times than before. This is suitable for high speed required.

Parallel and central tapping connection mode are used by **6 leads motor**:

When parallel used, all the winding connected, and the inductance was higher. This is suitable for low speed required.

When central tapping used, half of the winding connected, and the inductance was lower. This is suitable for high speed required.

### <span id="page-6-1"></span>**3.4 Control signal connection**

### <span id="page-6-2"></span>**3.4.1 PUL, DIR Port: connection for pulse command**

The signal interface of standard R series driver is in the form of pulse, and the R86 can receive two kinds of pulse command signals.

The upper controller can be the pulse signal generating device, such as PLC, MCU, control card and controller.

The pulse level that R86 driver can be used: 3.3V-24V (no need to connect resistor)

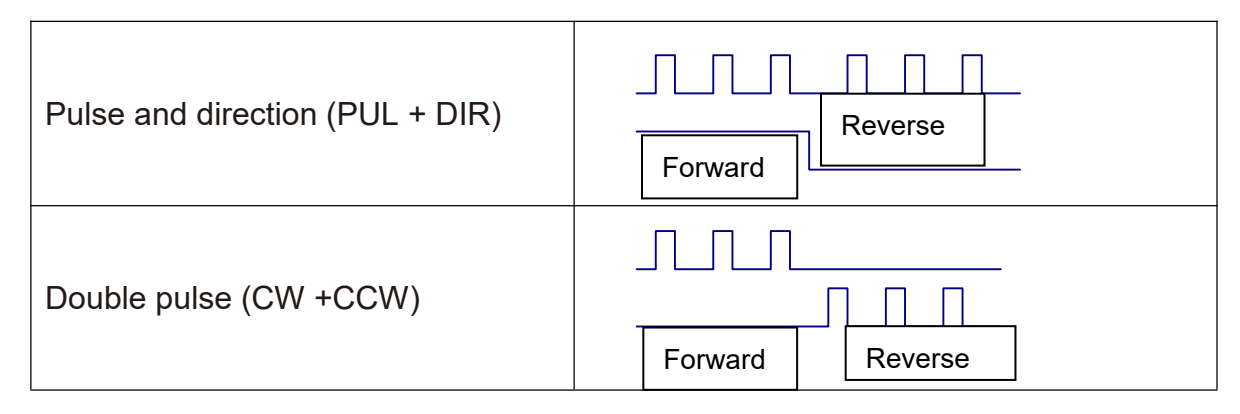

### <span id="page-7-0"></span>**3.4.2 ENA port: enable/disable**

By default,when the internal optocoupler is off, the driver outputs current to the motor;

When the internal optocoupler is on, the driver will cut off the current of each phase of the motor to make the motor free, and the step pulse will not be responded.

When the motor is in error state, ENA input can be used to restart the drive. Firstly, the fault is eliminated,and then a falling edge signal is input to the ENA terminal. The driver can restart the power part and the motor is excited.

The level logic of the ENA signal can be set to the opposite, with the logic being opposite to the above.

### <span id="page-7-1"></span>**3.4.3 Examples for control signal connection**

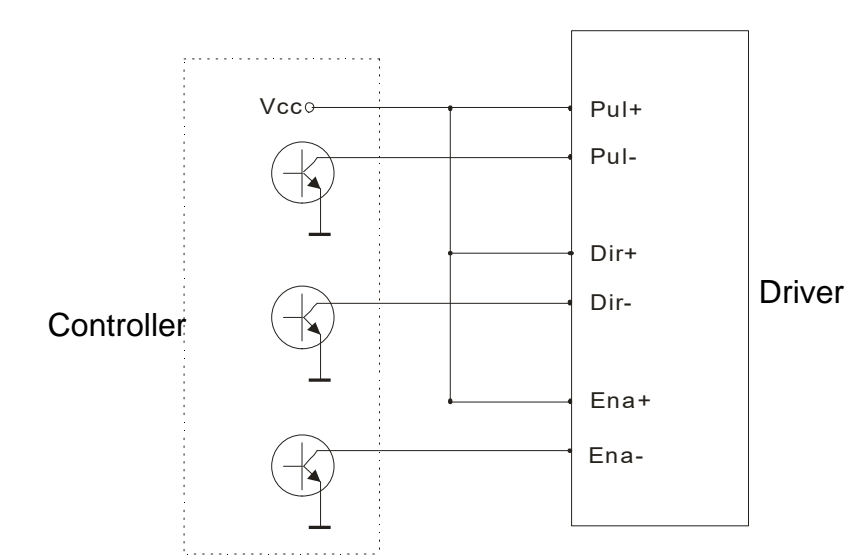

Common Anode

### Common Cathode

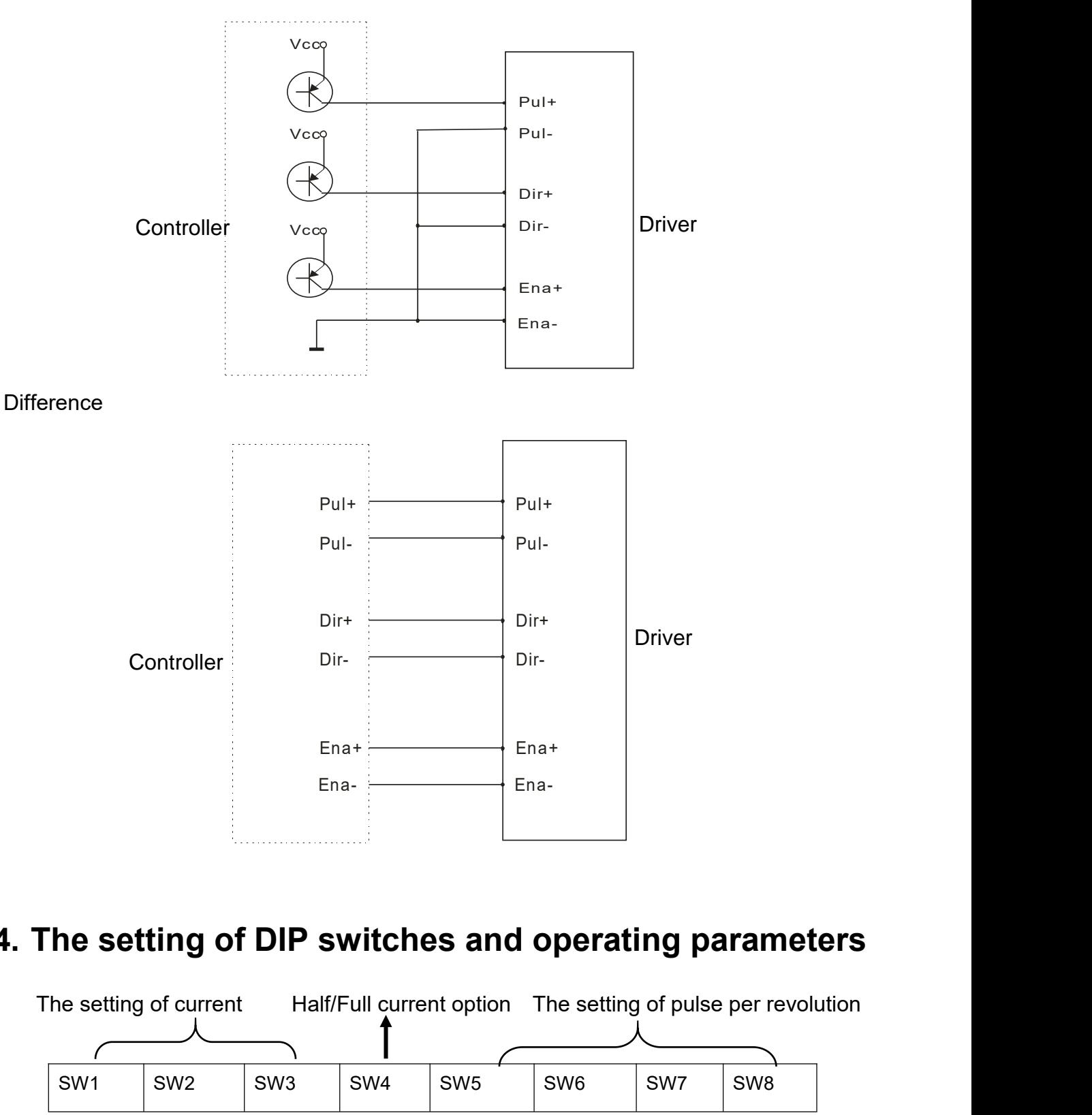

# <span id="page-8-0"></span>**4. The setting of DIP switches and operating parameters**

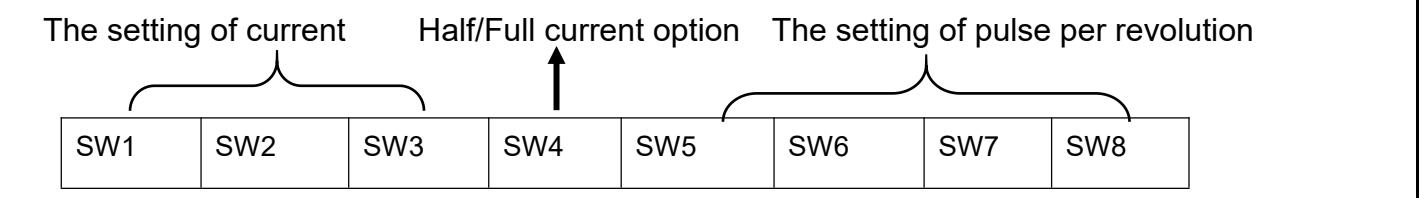

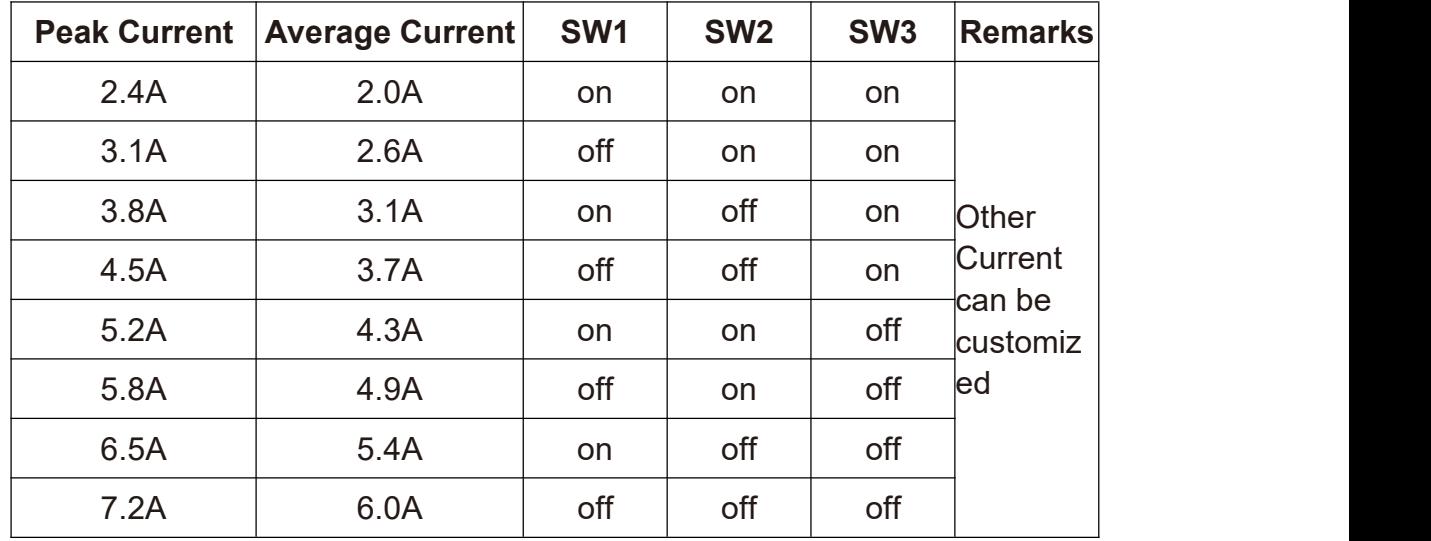

### <span id="page-9-0"></span>**4.1The setting of current**

DIP SW1, SW2, SW3 are used to set current which is output from driver to motor.

Generally, the current is set to the rated current of the motor.If your system has high request to the heating, please decrease the current properly to lower the motor's heating, but at the same time, the output torque will be lower. If you don't need the motor running continuous, you can increase the current to higher the torque. But be minded that the current can not be 1.5 times over than the rated current.

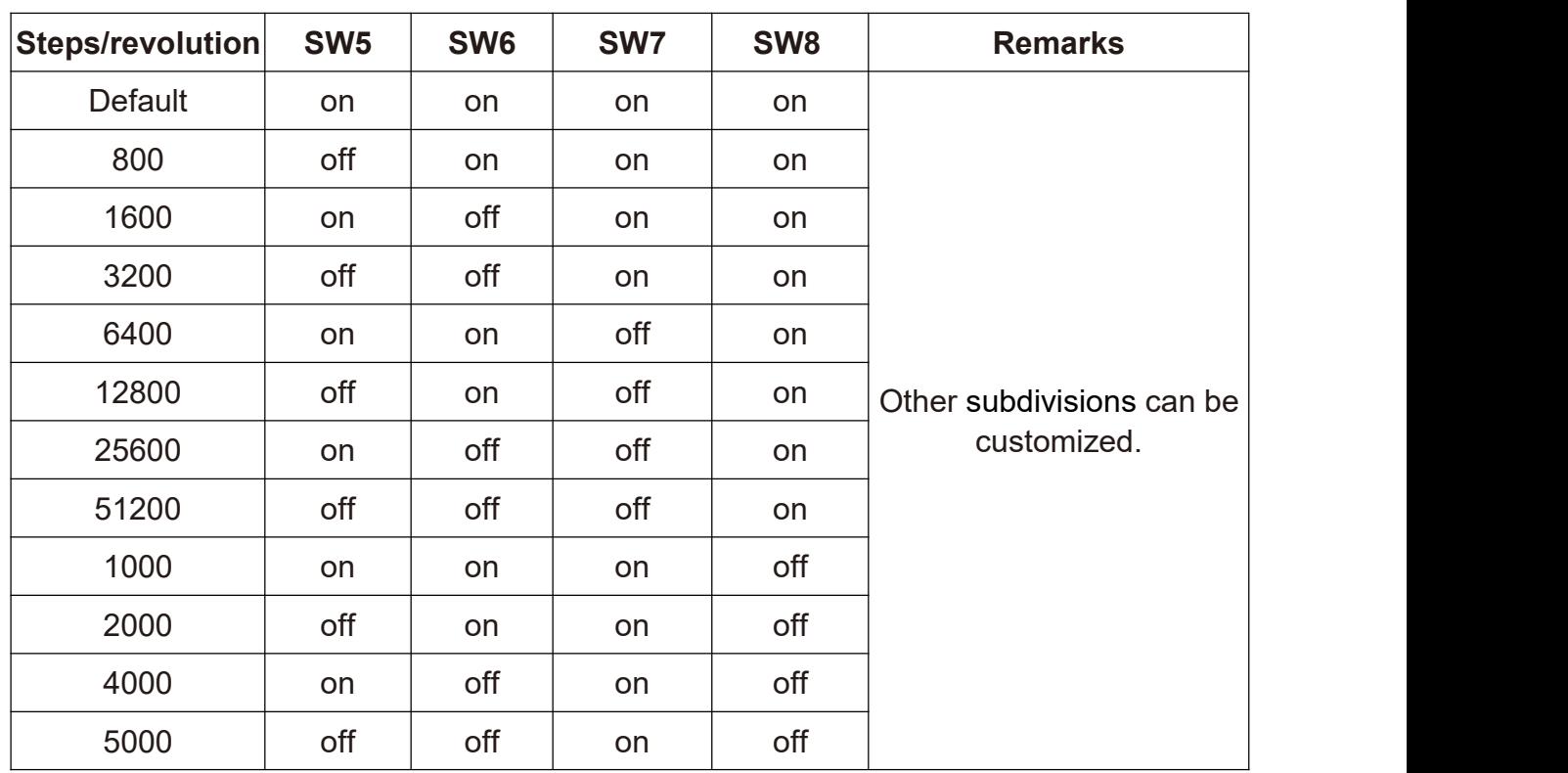

### <span id="page-9-1"></span>**4.2 The setting of pulse per revolution**

**R86 User Manual**

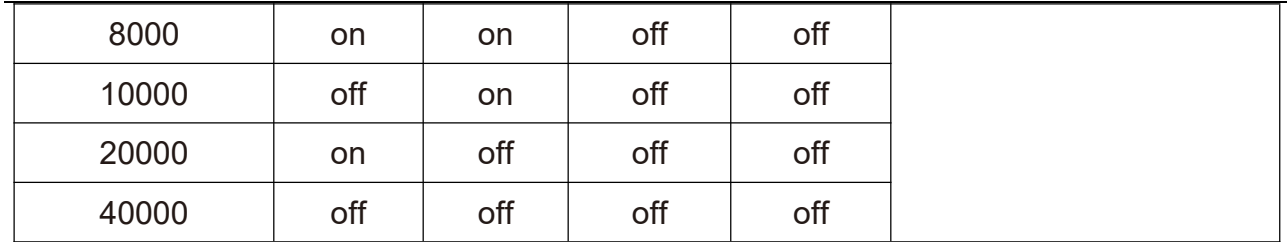

DIP SW5, SW6, SW7, and SW8 are used to set the pulse per revolution required by the motor.

Motor speed = command pulse frequency  $\div$  pulse per revolution

Motor stroke = number of command pulses  $\div$  pulse per revolution

### <span id="page-10-0"></span>**4.3The selection of Half/Full Current**

DIP SW4 is used to set the static current value when the motor is stopped

Off means that when the driver's power-on pulse stops, the driver switches the current output to the motor to half (half current) when it is rotating;

On means thatwhen the driver's power-on pulse stops, the driver maintains the same current output to the motor as the rotation (full current) . In general use, SW4 should be set to off, so that the heat of the motor and driver is reduced, and the reliability is improved.

## <span id="page-10-1"></span>**5. Driver working status LED indication**

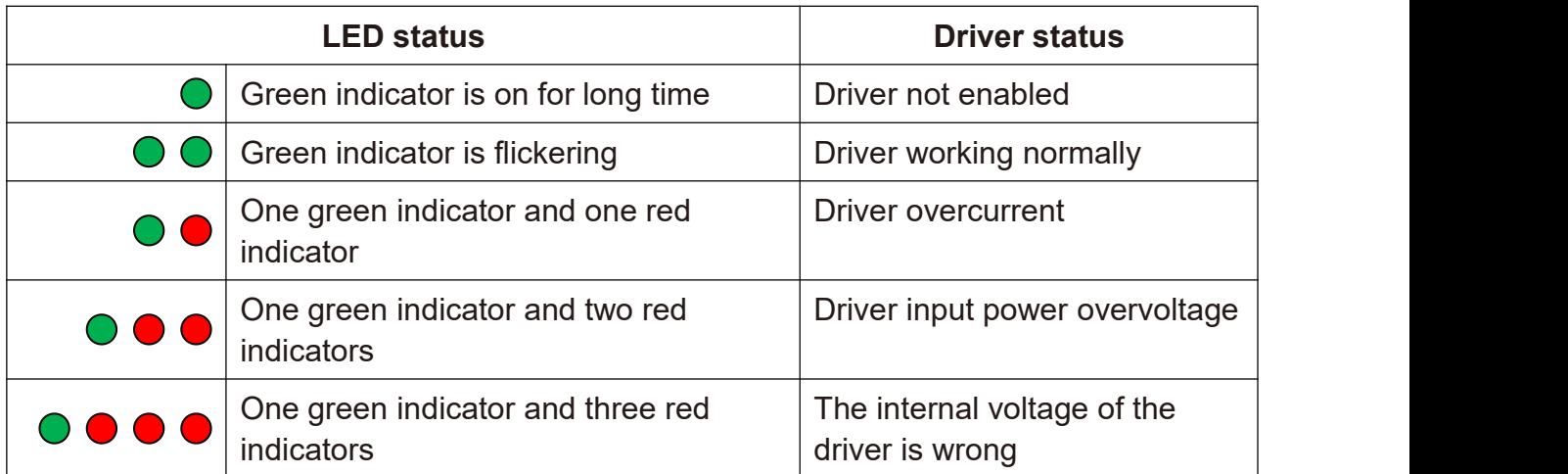

# <span id="page-11-0"></span>**6. Common faults and troubleshooting**

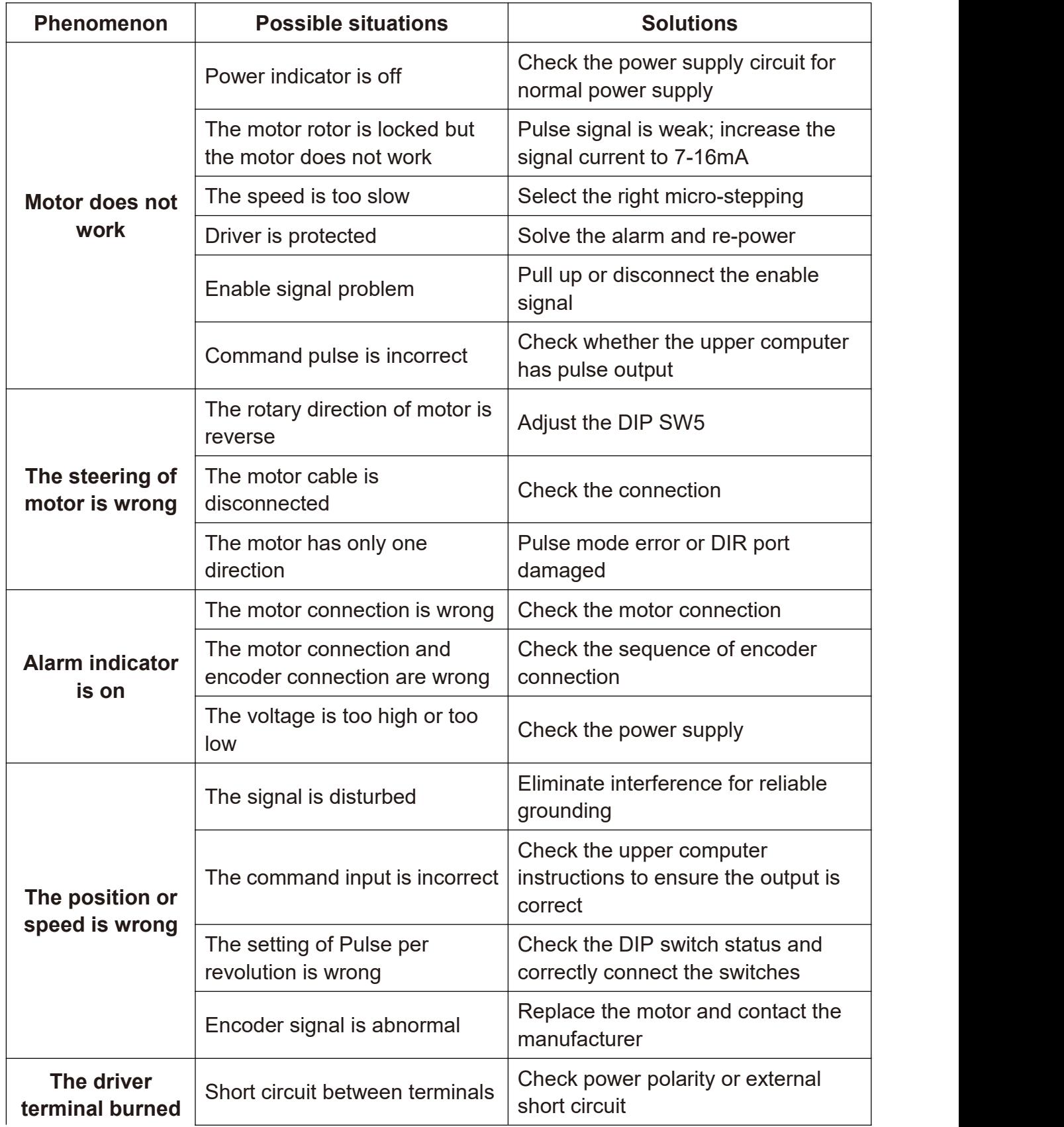

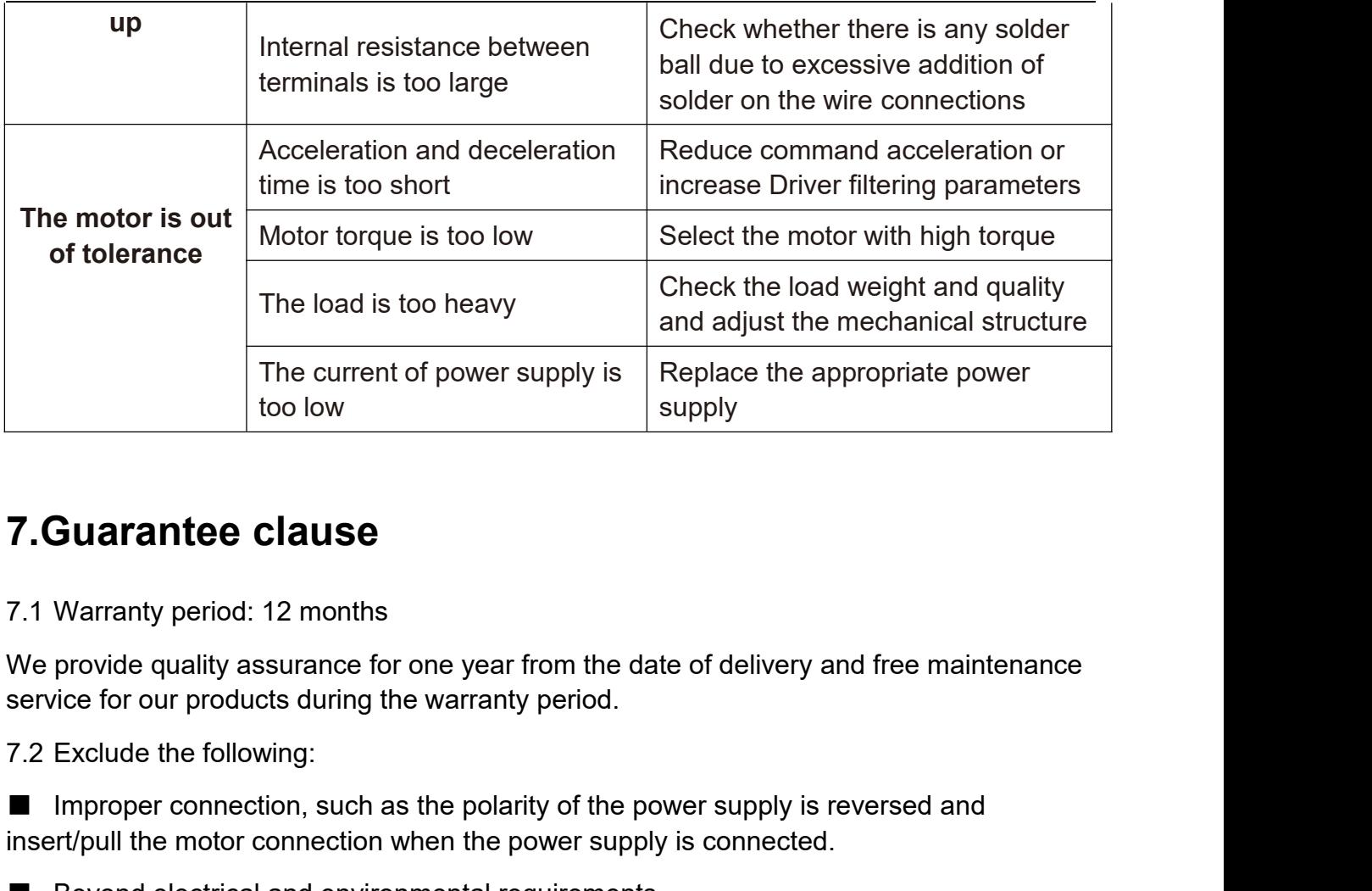

# <span id="page-12-0"></span>**7.Guarantee clause**

■ Improvement Connection, such as the polarity of the provide quality assurance for one year from the date of delivery and free maintenance<br>service for our products during the warranty period.<br>The proper connection and <p>7. Guarantee clause</p>\n<p>7.1 warranty period: 12 months</p>\n<p>We provide quality assurance for one year from the date of delivery and free maintenance service for our products during the warranty period.</p>\n<p>7.2 Exclude the following:</p>\n<ul>\n<li>Improper connection, such as the polarity of the power supply is reversed and insert/pull the motor connection when the power supply is connected.</li>\n<li>Beyond electrical and environmental requirements.</li>\n<li>Change the internal device without permission.</li>\n</ul> <ul>\n<li><b>7.Guarantee clause</b></li>\n<li>7.1 warranty period: 12 months</li>\n<li>We provide quality assurance for one year from the date of delivery and free service for our products during the warranty period.</li>\n<li>7.2 Exclude the following:</li>\n<li>■ Improper connection, such as the polarity of the power supply is reversed.</li>\n<li>■ Beyond electrical and environmental requirements.</li>\n<li>■ Change the internal device without permission.</li>\n<li>7.3 Maintenance process</li>\n</ul> The internal device the internal device internal device the internal device the internal device for our products during the warranty period.<br>
The internal device for our products during the warranty period.<br>
The internal 7.1 Warranty period: 12 months<br>We provide quality assurance for one year from the<br>service for our products during the warranty period.<br>7.2 Exclude the following:<br>■ Improper connection, such as the polarity of the<br>insert/p We provide quality assurance for one year from the date of delivery and free maintenance<br>service for our products during the warranty period.<br>
7.2 Exclude the following:<br>
■ Improper connection, such as the polarity of the

The control our products during the warranty period.<br>
The power supply is reversed and<br>
insert/pull the motor connection when the power supply is connected.<br>
■ Beyond electrical and environmental requirements.<br>
■ Change t The matrix and the solutions, such as the polarity of the power supply is reversed and<br>
insert/pull the motor connection when the power supply is connected.<br>
■ Beyond electrical and environmental requirements.<br>
■ Change t ■ Improper connection, such as the polarity of the power supply is reversed and<br>insert/pull the motor connection when the power supply is connected.<br>■ Beyond electrical and environmental requirements.<br>■ Change the interna Beyond electrical and environmental r<br>
Beyond electrical and environmental r<br>
T.3 Maintenance process<br>
For maintenance of products, please follo<br>
(1) Contact our customer service staff to<br>
(2) The written document of the ■ Change the internal device without<br>
7.3 Maintenance process<br>
For maintenance of products, please fo<br>
(1) Contact our customer service staff<br>
(2) The written document of the Driver<br>
well as the contact information and ma

Tel<sup>.</sup>